<span id="page-0-0"></span> $QQ$ 

# Manejo de Archivos

#### Luis Eduardo Gamboa Guzmán

Facultad de Ingeniería Eléctrica Universidad Michoacana de San Nicolás de Hidalgo

4 D F Luis Eduardo Gamboa Guzmán Facultad de Ingeniería Eléctrica Universidad Michoacana de San Nicolás de Hidalgo

 $\rightarrow$ 重き

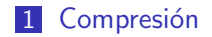

2 [Flujos en Linux](#page-9-0)

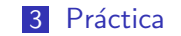

4.000 Luis Eduardo Gamboa Guzmán Facultad de Ingeniería Eléctrica Universidad Michoacana de San Nicolás de Hidalgo

→ 同→

医电子束

重

<span id="page-1-0"></span>画

# ¿Para que comprimir?

- **Para ahorrar espacio.**
- Para mantener un conjunto de archivos en uno sólo.
- $\blacksquare$  Para efectuar transferencias de archivos de una forma más eficiente.

メス 正々

#### tar

#### ■ Originalmente se ideó para almacenar archivos en cintas (Tape ARchiver).

Luis Eduardo Gamboa Guzmán Facultad de Ingeniería Eléctrica Universidad Michoacana de San Nicolás de Hidalgo

メロメ メ御 メメ きょくき

 $QQ$ 

#### tar

- Originalmente se ideó para almacenar archivos en cintas (Tape ARchiver).
- $\blacksquare$  No ofrece compresión.

Luis Eduardo Gamboa Guzmán Facultad de Ingeniería Eléctrica Universidad Michoacana de San Nicolás de Hidalgo

 $\left\{ \begin{array}{ccc} 1 & 0 & 0 \\ 0 & 1 & 0 \end{array} \right\}$  ,  $\left\{ \begin{array}{ccc} 0 & 0 & 0 \\ 0 & 0 & 0 \end{array} \right\}$ 

### Crear un archivo tar

Para crear un archivo tar que contenga varios archivos basta con teclear:

\$ tar cyf archivo.tar archivo1 archivo2 ...

tar también permite agregar directorios y en general cualquier tipo de archivos, como enlaces simbólicos y tuberías.

#### Extraer de un archivo tar

Para extraer archivos de un tar tecleamos:

\$ tar xvf archivo.tar archivo1 archivo2 ...

si se omiten los argumentos archivo1, archivo2, ... tar extraerá todos los archivos

重き

# Compresión con tar

Es posible obtener un archivo tar comprimido, agregando los parámetros z (gzip) o j (bzip2).

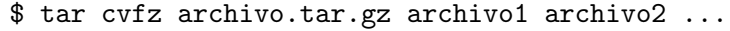

\$ tar cvfj archivo.tar.bz archivo1 archivo2 ...

4 D F Luis Eduardo Gamboa Guzmán Facultad de Ingeniería Eléctrica Universidad Michoacana de San Nicolás de Hidalgo

4母 ▶ 4回 ▶

## Descomprimir un tar

De igual manera, es posible descomprimir un archivo tar.gz o tar.bz2

\$ tar xvfz archivo.tar.gz archivo1 archivo2 ...

\$ tar xvfj archivo.tar.bz archivo1 archivo2 ... nuevamente, si se omiten los argumentos archivo $1$  y archivo $2$  tar extraerá todos los archivos.

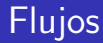

- $\Box$  0 > stdin
- $\blacksquare$  1> stdout
- $2$  stderr

<span id="page-9-0"></span>メロメ メ御き メモ メメモド  $299$ 画

Luis Eduardo Gamboa Guzmán Facultad de Ingeniería Eléctrica Universidad Michoacana de San Nicolás de Hidalgo

画

## Un script de prueba

#!/bin/sh echo "Esto es stdout">&1 echo "Esto es stderr">&2

4.0.3 Luis Eduardo Gamboa Guzmán Facultad de Ingeniería Eléctrica Universidad Michoacana de San Nicolás de Hidalgo

 $\begin{array}{cccccccccccccc} \ast & \circled{0} & \ast & \ast & \circled{1} & \ast & \ast & \circled{1} \end{array}$ 

## La prueba

- \$ ./prueba.sh 1> arch1
- \$ ./prueba.sh 2> arch2
- \$ cat arch1
- \$ cat arch2

4.0.3 Luis Eduardo Gamboa Guzmán Facultad de Ingeniería Eléctrica Universidad Michoacana de San Nicolás de Hidalgo

 $\sqrt{m}$   $\rightarrow$   $\sqrt{m}$   $\rightarrow$   $\sqrt{m}$ 

Þ

# Tuberías (pipes)

#### Redirige stdout hacia stdin.

Su operador es

 $\rightarrow$   $\overline{m}$   $\rightarrow$   $\rightarrow$   $\overline{m}$   $\rightarrow$ 

[Manejo de Archivos](#page-0-0)

4.0.3 Luis Eduardo Gamboa Guzmán **Facultad de Ingeniería Eléctrica** Universidad Michoacana de San Nicolás de Hidalgo

画

# Ejemplo pipes

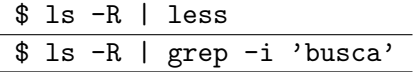

Luis Eduardo Gamboa Guzmán Facultad de Ingeniería Eléctrica Universidad Michoacana de San Nicolás de Hidalgo

メロト メタト メミト メミト

# Concatenación

#### Agrega datos al final de un archivo.

 $\blacksquare$  Su operador es  $>>$ 

 $\left\{ \left\{ \bigoplus_{i=1}^{n} x_i \right\} \in \mathbb{R} \right\}$  $299$ 4.0.3 重

Luis Eduardo Gamboa Guzmán Facultad de Ingeniería Eléctrica Universidad Michoacana de San Nicolás de Hidalgo

# Ejemplo pipes

- $$ 1s$   $>$  arch1
- $$ 1s > arch2$

Noten la diferencia entre el contenido de arch1 y arch2. arch1 contiene al inicio "esto es stdout", mientras que arch2 sólo contiene el listado del directorio.

母 ト マミッ

- Bajar de Internet un archivo .tar.gz y un tar.bz2 (de menos de 200kB).
	- 1 Descomprimir sólo los archivos con extensión c y h
	- 2 Comprimir los archivos resultantes  $(c \vee h)$  a tar.gz  $\vee$  tar.bz2, respectivamente.
	- 3 Enviar los archivos comprimidos por correo.
- **Efectuar un listado recursivo de los archivos que** descomprimieron y redirigirlo a un archivo 'listado'.
- Repetir el punto anterior pero utilizando pipes para hacer una búsqueda con grep y redirigir stdout a otro archivo llamado 'busqueda'. (la búsqueda es libre).
- Efectuar una copia de 'listado' llamada 'copialistado' y concatenarle 'listado'.
- <span id="page-16-0"></span>■ Enviar por correo a legg@scfie.fie.umich.mx, junto con un reporte que detalle todos los pasos que efectuaron y sus conclusiones sobre la práctica.